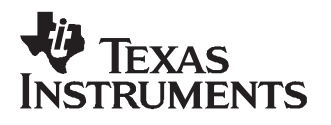

# **ADS5525/27/45/46/47 EVM User Guide**

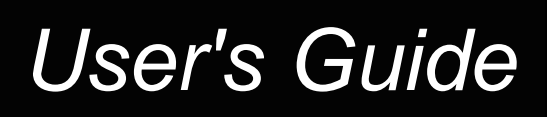

**November 2006**

**SLWU028B**

## **Contents**

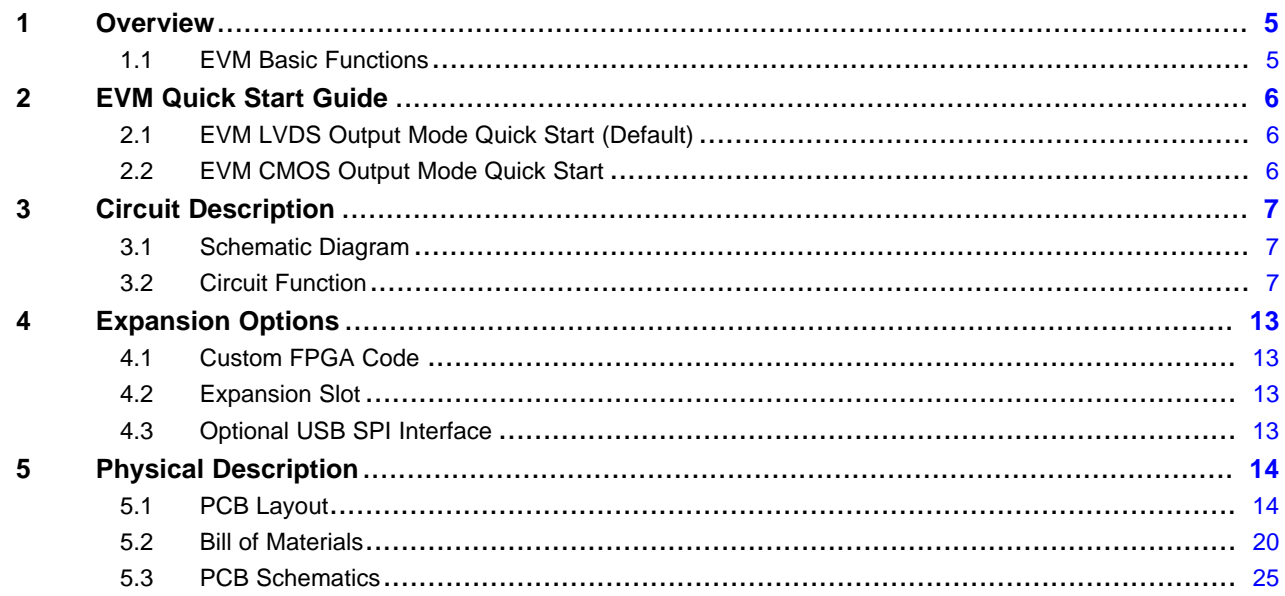

## **List of Figures**

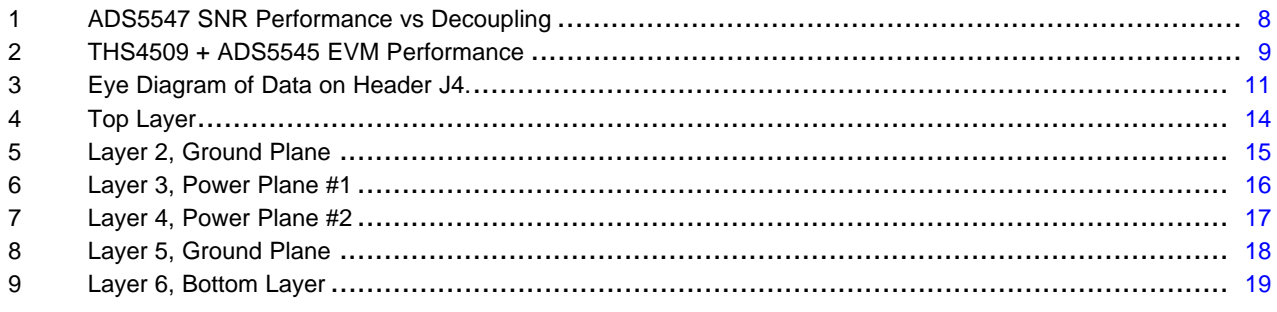

## **List of Tables**

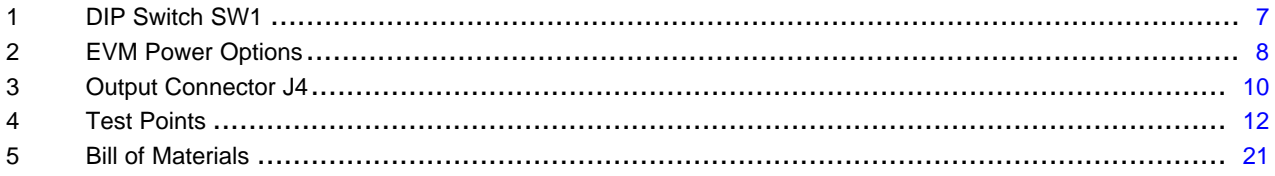

<span id="page-4-0"></span>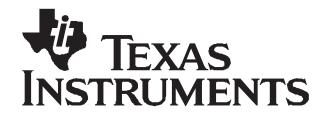

## **1 Overview**

This manual assists users in using the ADS5525/27/45/46/47 evaluation module (EVM) for evaluating the performance of the ADS5525/27/45/46/47 (ADCs). The EVM provides <sup>a</sup> powerful and robust capability in evaluation of the many features of the ADCs and the performance of the device der many conditions.

#### **1.1 EVM Basic Functions**

Analog input to the ADC is provided via external SMA connectors. The user supplies <sup>a</sup> single-ended input, which is converted into <sup>a</sup> differential signal. One input path uses <sup>a</sup> differential amplifier, while the other input is transformer-coupled.

The EVM provides an external SMA connector for input of the ADC clock. The single-ended input is converted into <sup>a</sup> differential signal at the input of the device.

Digital output from the EVM is via <sup>a</sup> 40-pin connector.

Power connections to the EVM are via banana jack sockets. Separate sockets are provided for the ADC analog and digital supplies, the FPGA supply, and the differential amplifier supply.

#### **CAUTION**

Exceeding the maximum input voltages can damage EVM components. Undervoltage may cause improper operation of some or all of the EVM components.

Xilinx, Spartan, WebPACK are trademarks of Xilinx, Inc. All other trademarks are the property of their respective owners.

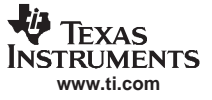

## <span id="page-5-0"></span>**2 EVM Quick Start Guide**

The ADC has two basic modes of output operation, ensuring compatibility in <sup>a</sup> broad range of systems. Follow the steps below to get the EVM operating quickly with the ADC in either DDR LVDS output mode or CMOS output mode.

**Note:** Follow the steps in the listed order; not doing so could result in improper operation.

## **2.1 EVM LVDS Output Mode Quick Start (Default)**

- 1. Ensure <sup>a</sup> jumper is installed between pins 1 and 2 on JP2.
- 2. Ensure DIP switch SW1, switch 2 is set to LVDS.
- 3. Ensure DIP switch SW1, switch 8 is set to PARALLEL.
- 4. Use <sup>a</sup> regulated power supply to provide 3.3 VDC to the ADC at J11 and J15, with the corresponding returns connected to J9 and J16.
- 5. Use <sup>a</sup> regulated power supply to provide <sup>a</sup> 5-VDC input to J14, while connecting the return to J17.
- 6. Provide <sup>a</sup> filtered, low-phase-noise, sinusoidal 1.5-Vrms, 170-MHz clock to J7.
- 7. Provide <sup>a</sup> filtered, sinusoidal analog input to J3.
- 8. Using <sup>a</sup> logic analyzer and [Table](#page-9-0) 3 in this manual, monitor the ADC output on J4.

## **2.2 EVM CMOS Output Mode Quick Start**

- 1. Ensure <sup>a</sup> jumper is installed between pins 2 and 3 on JP2.
- 2. Ensure DIP switch SW1, switch 2 is set to CMOS.
- 3. Ensure DIP switch SW1, switch 8 is set to PARALLEL.
- 4. Use <sup>a</sup> regulated power supply to provide 3.3 VDC to the ADC at J11 and J15, with the corresponding returns connected to J9 and J16.
- 5. Use <sup>a</sup> regulated power supply to provide <sup>a</sup> 5-VDC input to J14, while connecting the return to J17.
- 6. Provide <sup>a</sup> low-phase-noise, sinusoidal 1.5-Vrms, 170-MHz clock to J7.
- 7. Provide <sup>a</sup> filtered sinusoidal analog input to J3.
- 8. Briefly depress S1, which resets the EVM.
- 9. Using <sup>a</sup> logic analyzer and [Table](#page-9-0) 3 in this manual, monitor the ADC output on J4.

<span id="page-6-0"></span>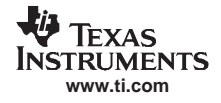

## **3.1 Schematic Diagram**

The schematic diagram for the EVM is in [Section](#page-24-0) 5.3 of this document.

## **3.2 Circuit Function**

The following paragraphs describe the function of individual circuits. See the data sheet for complete device operating characteristics.

## **3.2.1 Configuration Options**

The EVM provides <sup>a</sup> DIP switch, SW1, to control many of the modes of operation when the EVM is configured for parallel-mode operation. Table 1 describes the functionality of the DIP switches.

**Note:** When the device is configured for serial-mode operation (SW1, switch 8), the DIP settings on SW1, switch 1 through SW1, switch 7 are ignored.

| <b>SW1 SWITCH</b><br><b>NUMBER</b> | <b>OFF</b>         | ON.                | <b>DESCRIPTION</b>                                                      |
|------------------------------------|--------------------|--------------------|-------------------------------------------------------------------------|
|                                    | 2s complement      | Offset binary      | Determines device output format                                         |
| 2                                  | <b>LVDS</b>        | <b>CMOS</b>        | Determines device output mode                                           |
| 3                                  | Reserved           | Reserved           | Reserved                                                                |
| 4                                  | Internal reference | External reference | When set to External Reference, ADC uses common-mode<br>voltage on TP1. |
| 5                                  | $E$ dge = 1        | $E$ dge = 2        | Allows for output edge programmability                                  |
| 6                                  | $E$ dge = 3        | $E$ dge = 4        | Allows for output edge programmability                                  |
|                                    | Normal             | Power down         | Allows for power down                                                   |
| 8                                  | Serial             | Parallel           | Determines mode for register interface                                  |

## **Table 1. DIP Switch SW1**

By switching SW1, switch 8 to OFF, the ADC operates in serial mode, using its programmed register contents. A complete register map can be found in the device datasheet. Three pins on header J6 have been reserved for programming the device while it operates in serial mode. To program the device registers using header J6, place SCLK on pin 21, SDATA on pin 23, and SEN on pin 25. A pattern generator can be used to generate the patterns needed for programming. Alternatively, TI provides an optional USB daughtercard that plugs into the expansion slot of the EVM. The USB daughtercard allows ADC register control via <sup>a</sup> software package loaded onto the PC.

## **3.2.2 Power**

Power is supplied to the EVM via banana jack sockets. The EVM offers the capability to supply analog and digital 3.3 V independently to the ADC. [Table](#page-7-0) 2 offers a snapshot of the power-supply options. All supply connections are required for default operation, except J12, J10, J13, and J20.

The EVM provides local decoupling for the ADC; however, the ADC features internal decoupling, and in many cases minimal external decoupling can be used without loss in performance. Users are encouraged to experiment to find the optimal amount of external decoupling required for their application. [Figure](#page-7-0) 1 shows the ADS5547 LVDS-mode performance with all of the decoupling capacitors installed and the performance with C4, C5, C6, C7, C8, C9, and C10 removed. By default, the EVM comes with all of the decoupling capacitors installed.

<span id="page-7-0"></span>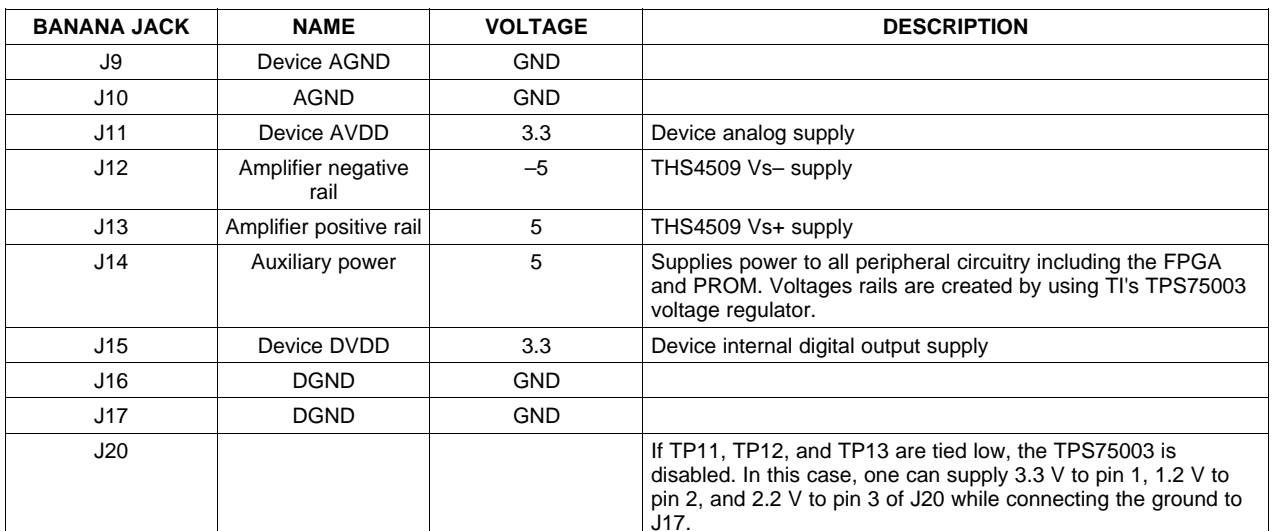

#### **Table 2. EVM Power Options**

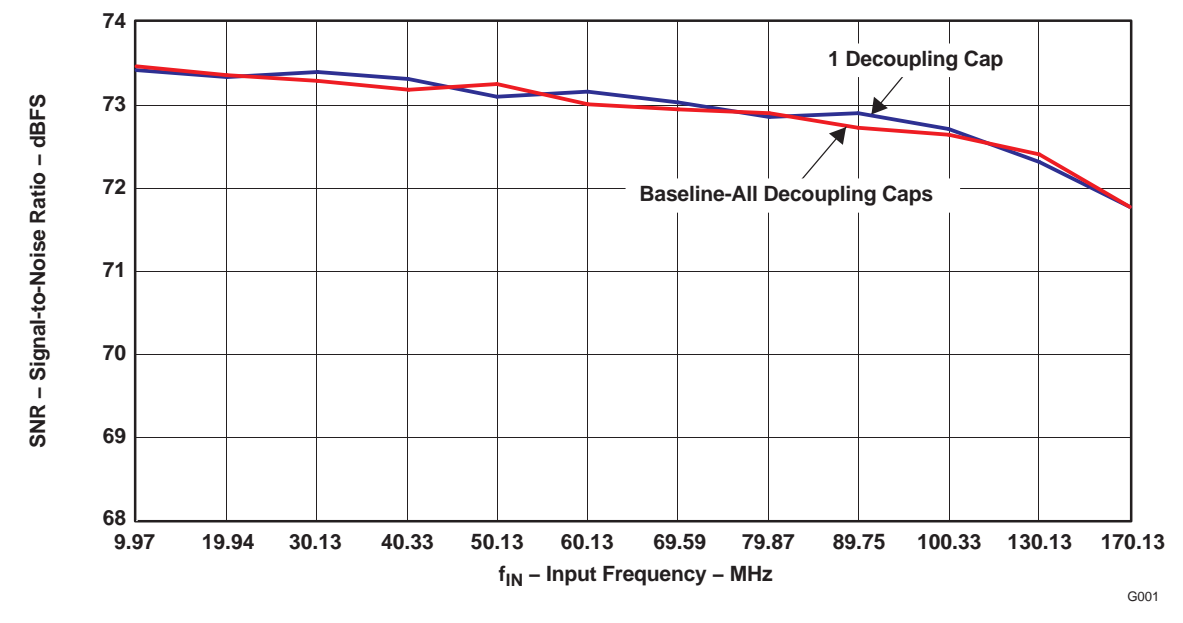

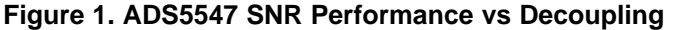

#### **3.2.3 Analog Inputs**

The EVM can be configured to provide the ADC with either transformer-coupled or differential amplifier inputs from <sup>a</sup> single-ended source. The inputs are provided via SMA connector J3 for transformer-coupled input or SMA connector J1 for differential amplifier input. To set up for one of these options, the EVM must be configured as follows:

- 1. For <sup>a</sup> 1:1 transformer-coupled input to the ADC, <sup>a</sup> single-ended source is connected to J3. Confirm that SJP4 has pins 2 and 3 shorted, and that SJP5 has pins 2 and 3 shorted. The transformer used, the Mini-Circuits TC4-1W, forms an inherent band-pass filter with <sup>a</sup> pass band from 3 MHz to 800 MHz. This is the default configuration for the EVM.
- 2. One can use <sup>a</sup> TI THS4509 amplifier to drive the ADC by applying an input to J1. Reconfigure SJP4 and SJP5 such that both have pins 1 and 2 shorted. A 5-VDC supply must be connected to the board to provide power to U3 for this configuration.

The THS4509 amplifier path converts <sup>a</sup> single-ended signal presented on J1 into <sup>a</sup> differential signal.

<span id="page-8-0"></span>The schematics present various interface options between the amplifier and the ADC. Depending on the input frequencies of interest, further performance optimization can be had by designing <sup>a</sup> corresponding filter. In its default configuration, R43, R44, and C119 form <sup>a</sup> first-order, low-pass filter with <sup>a</sup> cutoff frequency of 70 MHz. Figure 2 shows the performance of the ADS5545 using the THS4509 path.

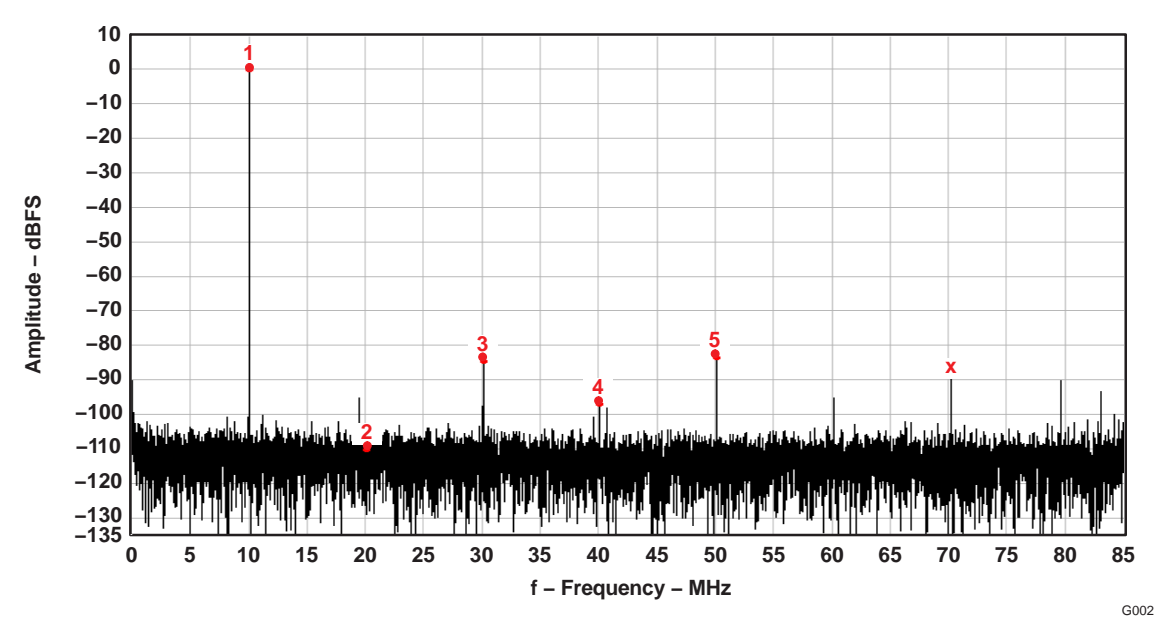

**Figure 2. THS4509 <sup>+</sup> ADS5545 EVM Performance**

## **3.2.4 Clock Input**

A single-ended, harmonically filtered, low-phase-noise, 1.5-Vrms sinusoidal input should be applied to J7. The frequency must not exceed the device specification. In the EVM default configuration, both SPJ1 and SJP2 must have pins 1 and 2 shorted.

In the board default configuration, the transformer provides single-ended to differential conversion. The transformer has an impedance ratio of 4.

## **3.2.5 Digital Outputs**

For compatibility with <sup>a</sup> broad range of logic analyzers, the EVM outputs 3.3-V parallel CMOS data on header J4, independent of the ADC operational mode. The Xilinx™Spartan™-3E FPGA provides the necessary translation, and it configures itself using one of two different logic files stored in the PROM, based on the EVM configuration. The CMOS data output of the FPGA is contained in data header J4 and is <sup>a</sup> standard 40-pin header on <sup>a</sup> 100-mil grid, which allows easy connection to <sup>a</sup> logic analyzer. The connector pinout is listed in [Table](#page-9-0) 3. For quick setup, the eye diagram is shown in [Figure](#page-10-0) 3. No setup or hold-time adjustments must be made to the logic analyzer if using the rising edge of the output clock to latch in the data.

**Note:** The eye diagram shown is the output of the FPGA at 210 MSPS, not that of the ADC. For the ADC output timing, see the respective device data sheet.

**Table 3. Output Connector J4**

<span id="page-9-0"></span>

| J4 PIN         | <b>ADS5525/27 DESCRIPTION</b> | ADS5545/46/47 DESCRIPTION |
|----------------|-------------------------------|---------------------------|
| 1              | <b>CLK</b>                    | <b>CLK</b>                |
| 2              | GND                           | GND                       |
| 3              | NC.                           | NC.                       |
| $\overline{4}$ | GND                           | <b>GND</b>                |
| 5              | Reserved                      | Reserved                  |
| 6              | GND                           | GND                       |
| 7              | Reserved                      | Reserved                  |
| 8              | GND                           | <b>GND</b>                |
| 9              | ΝC                            | Data bit 0 (LSB)          |
| 10             | GND                           | GND                       |
| 11             | NC.                           | Data bit 1                |
| 12             | GND                           | GND                       |
| 13             | Data bit 0 (LSB)              | Data bit 2                |
| 14             | GND                           | <b>GND</b>                |
| 15             | Data bit 1                    | Data bit 3                |
| 16             | GND                           | GND                       |
| 17             | Data bit 2                    | Data bit 4                |
| 18             | GND                           | <b>GND</b>                |
| 19             | Data bit 3                    | Data bit 5                |
| 20             | GND                           | <b>GND</b>                |
| 21             | Data bit 4                    | Data bit 6                |
| 22             | GND                           | GND                       |
| 23             | Data bit 5                    | Data bit 7                |
| 24             | GND                           | GND                       |
| 25             | Data bit 6                    | Data bit 8                |
| 26             | GND                           | GND                       |
| 27             | Data bit 7                    | Data bit 9                |
| 28             | GND                           | <b>GND</b>                |
| 29             | Data bit 8                    | Data bit 10               |
| 30             | GND                           | GND                       |
| 31             | Data bit 9                    | Data bit 11               |
| 32             | <b>GND</b>                    | GND                       |
| 33             | Data bit 10                   | Data bit 12               |
| 34             | GND                           | <b>GND</b>                |
| 35             | Data bit 11 (MSB)             | Data bit 13 (MSB)         |
| 36             | <b>GND</b>                    | <b>GND</b>                |
| 37             | <b>NC</b>                     | NC                        |
| 38             | GND                           | GND                       |
| 39             | <b>NC</b>                     | NC                        |
| 40             | <b>GND</b>                    | <b>GND</b>                |

<span id="page-10-0"></span>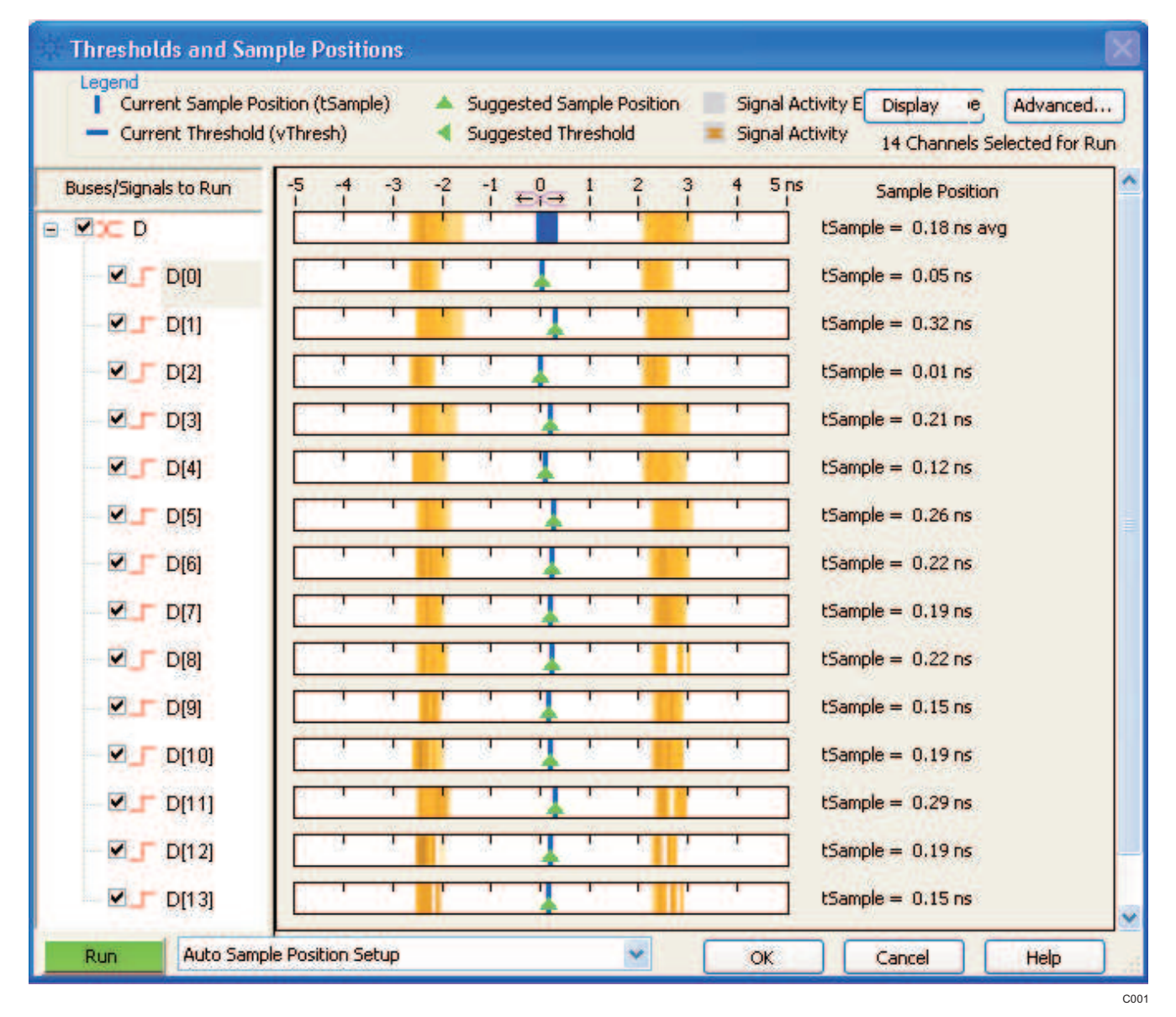

**Figure 3. Eye Diagram of Data on Header J4.**

## **3.2.6 Test Points**

For added EVM visibility and control, several test points are provided. [Table](#page-11-0) 4 summarizes the test points available.

<span id="page-11-0"></span>

| ТP              | <b>DESCRIPTION</b>                                                            |
|-----------------|-------------------------------------------------------------------------------|
| TP <sub>1</sub> | ADC common mode, input or output<br>depending on the setting of SW1, switch 4 |
| TP3             | THS4509 power down                                                            |
| TP4             | ADC output enable                                                             |
| TP5             | <b>AGND</b>                                                                   |
| TP6             | <b>AGND</b>                                                                   |
| TP7             | <b>AGND</b>                                                                   |
| TP8             | <b>DGND</b>                                                                   |
| TP <sub>9</sub> | FPGA M0 pin; determines which FPGA logic<br>file to load                      |
| TP10            | ADC SCLK                                                                      |
| <b>TP11</b>     | TPS75003 1.2 enable                                                           |
| TP12            | TPS75003 2.5 enable                                                           |
| TP13            | TPS75003 3.3 enable                                                           |

**Table 4. Test Points**

#### **3.2.7 LED Operation**

To give greater visibility into the EVM operations, two LEDs are provided, D3 and D4. On power up, D4 is asserted when <sup>a</sup> successful FPGA boot up is complete. For correct EVM operation, the LED should be asserted at all times. LED D3 is asserted when the ADC and FPGA are operating and decoding in DDR LVDS mode, and is not asserted when the ADC is functioning in CMOS mode. Furthermore, in either DDR LVDS mode or CMOS mode, LED D3 blinks when an ADC overrange condition occurs.

#### **CAUTION**

If LED D3 is blinking, the amplitude coming into the ADC input (J3 or J4) must be attenuated immediately; otherwise, damage to the ADC could occur.

<span id="page-12-0"></span>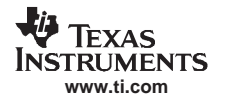

## **4 Expansion Options**

The EVM offers several exciting possibilities to expand the capabilities of the EVM. This allows the utmost flexibility when prototyping an ADC circuit under conditions that mimic the end system, without the need to develop <sup>a</sup> custom prototype board.

## **4.1 Custom FPGA Code**

Using <sup>a</sup> standard JTAG interface on JP1, users have the ability to load custom logic onto the FPGA, rapidly speeding up digital development time. This allows the flexibility of prototyping and debugging an ADC digital interface design before developing application-specific hardware.

To take advantage of the onboard FPGA, users can download the free Xilinx WebPACK™ from the Xilinx Web site. Select the XC3S250E-4FT256 as the FPGA and the XCF16PFSG48 as the PROM.

**Note:** See the Xilinx Spartan-3E Web site for complete documentation of the FPGA at: <http://direct.xilinx.com/bvdocs/publications/ds312.pdf>

Schematically, the FPGA is configured in BPI mode, and it samples FPGA pins M2, M1, and M0 when the FPGA's INIT\_B is brought low. Depending of the status of M0, it boots from either the top or the bottom of the PROM contents. The PROM allows for the storage of two FPGA bit files. In its default condition, the EVM stores one file for ADC CMOS output at the beginning of the PROM address space and one file for ADC LVDS output at the end of the PROM address space.

**Note:** When creating custom FPGA code, store any custom-developed bit files for ADC CMOS operation in the PROM revision 0 space, and store any custom-developed FPGA code for ADC LVDS operation in the PROM revision 1 space.

## **4.2 Expansion Slot**

For those users who make use of <sup>a</sup> custom FPGA program on the EVM, J5 and J6 provide an expansion-slot capability. Users can design daughtercards or breakout boards to make use of the unused FPGA I/O pins which are brought out to the headers.

**Note:** The EVM provides 5 V from J14 to pin 1 of both J5 and J6. This can be used to provide power to any designed daughtercards.

## **4.3 Optional USB SPI Interface**

In most cases, users can use the ADC parallel interface mode to change the operational modes of the ADC. For users requiring SPI control of the ADC, TI has developed an optional USB daughter card that plugs into the expansion slot. With the USB daughter card, users can use <sup>a</sup> PC interface to communicate to the ADC three-wire SPI interface, which allows for complete control of the ADC register map. Contact the factory for this optional accessory.

<span id="page-13-0"></span>This chapter describes the physical characteristics and PCB layout of the EVM.

## **5.1 PCB Layout**

The EVM is constructed on <sup>a</sup> 6-layer, 0.062-inch thick PCB using FR-4 material. The individual layers are shown in Figure 4 through [Figure](#page-18-0) 9. The layout features split analog and digital ground planes; however, similar performance can be had with careful layout using <sup>a</sup> single ground plane. Users can connect the analog and digital ground planes underneath the EVM by soldering the two exposed tinned strips together.

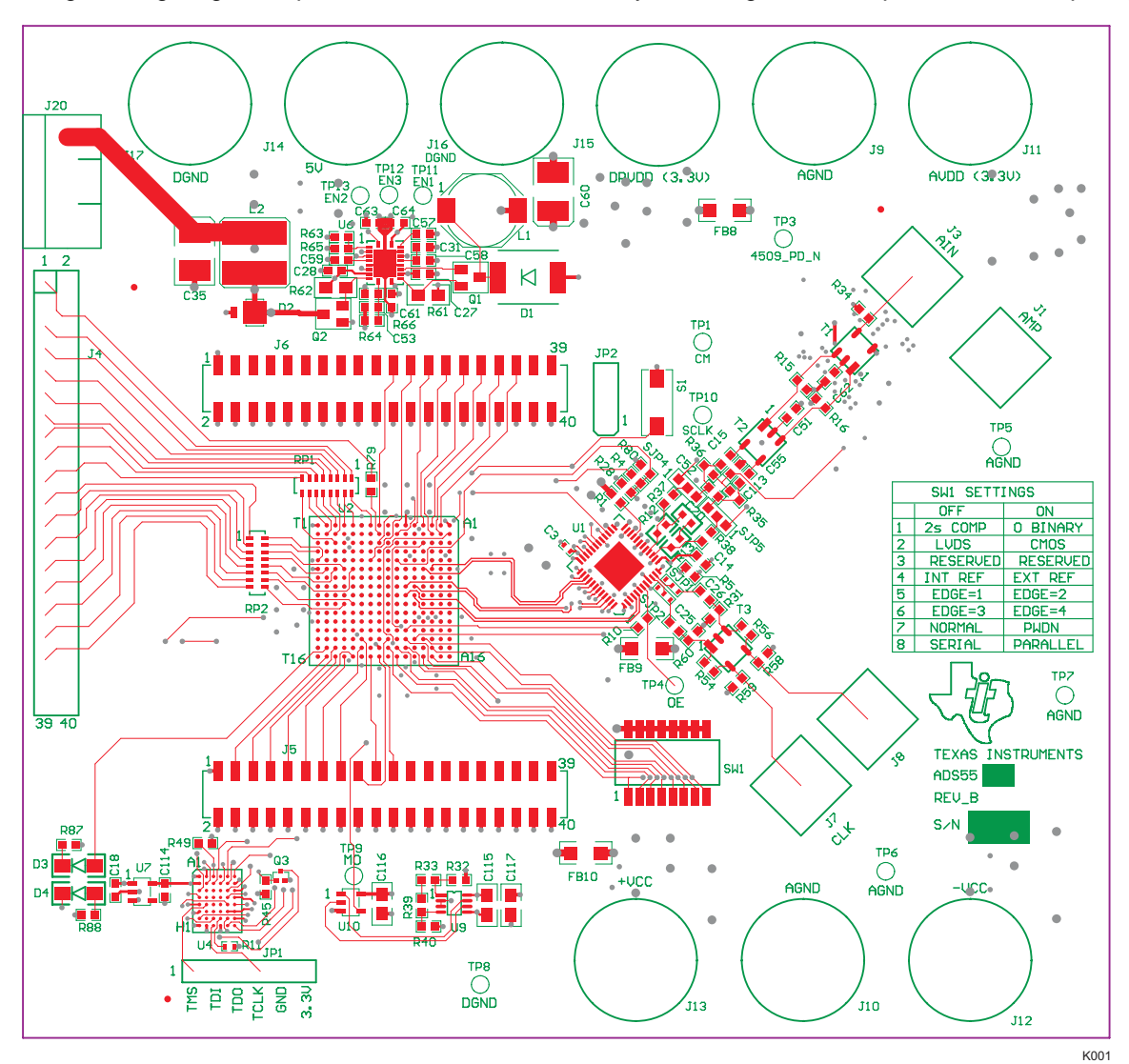

**Figure 4. Top Layer**

<span id="page-14-0"></span>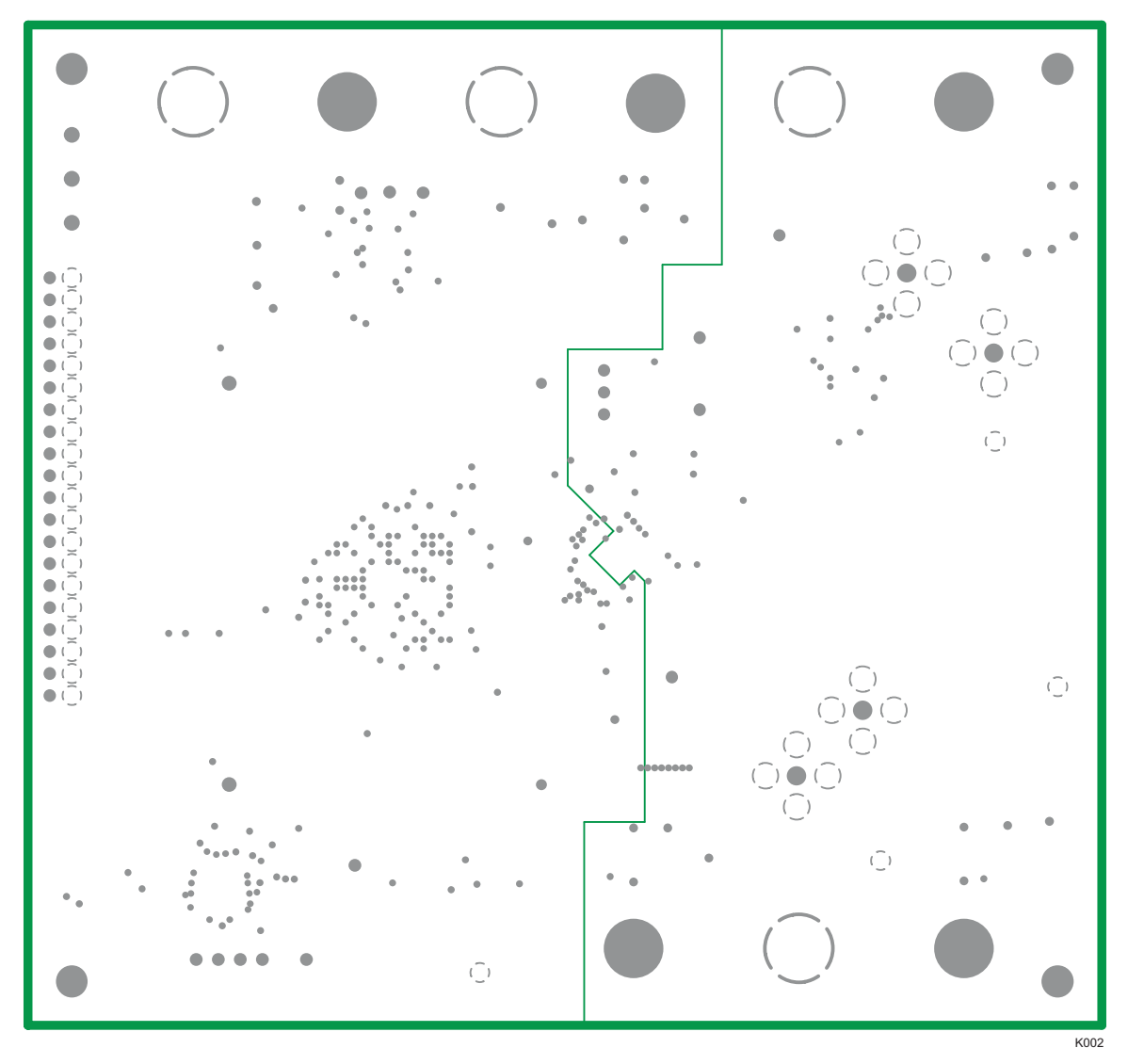

**Figure 5. Layer 2, Ground Plane**

<span id="page-15-0"></span>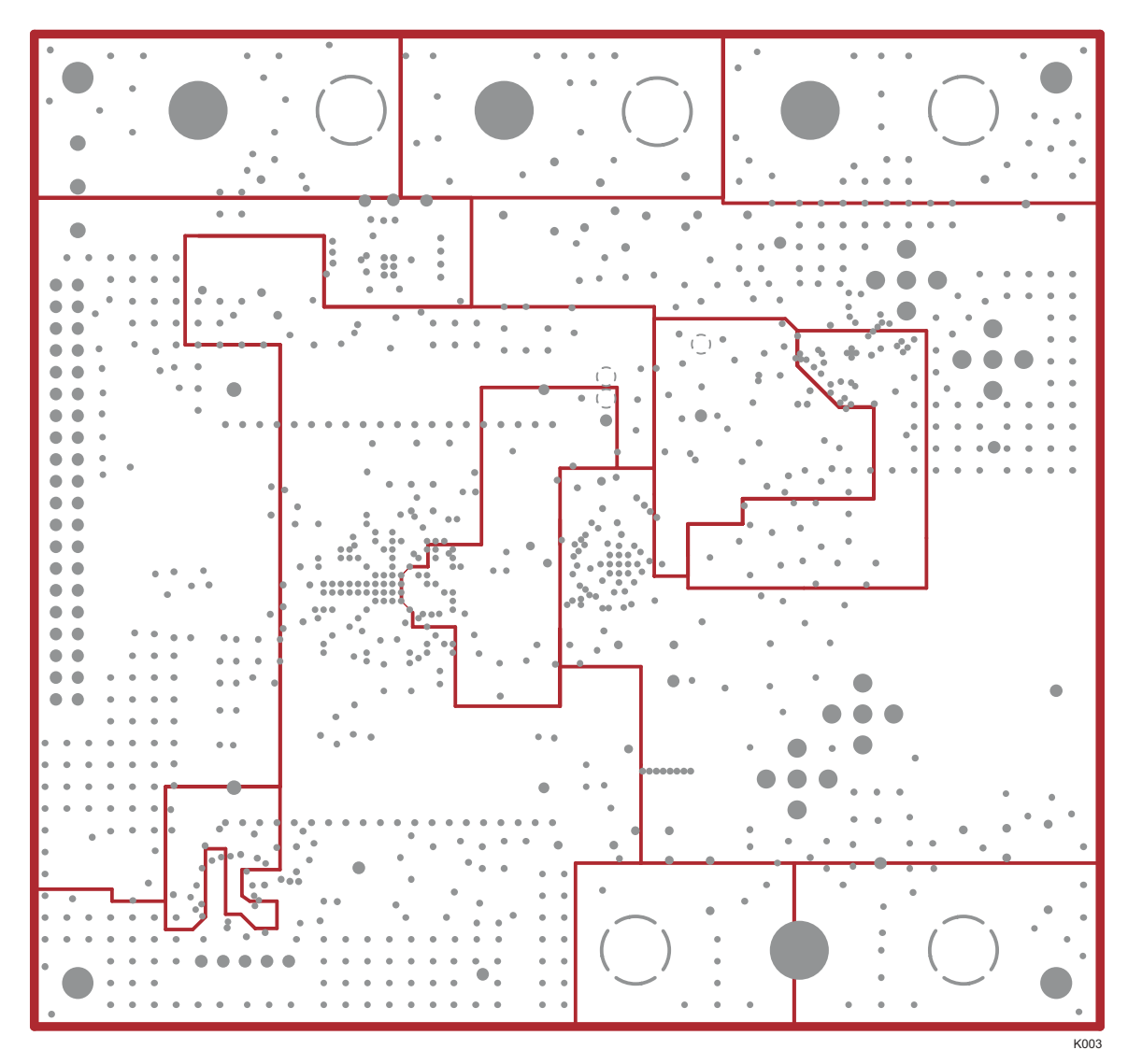

**Figure 6. Layer 3, Power Plane #1**

<span id="page-16-0"></span>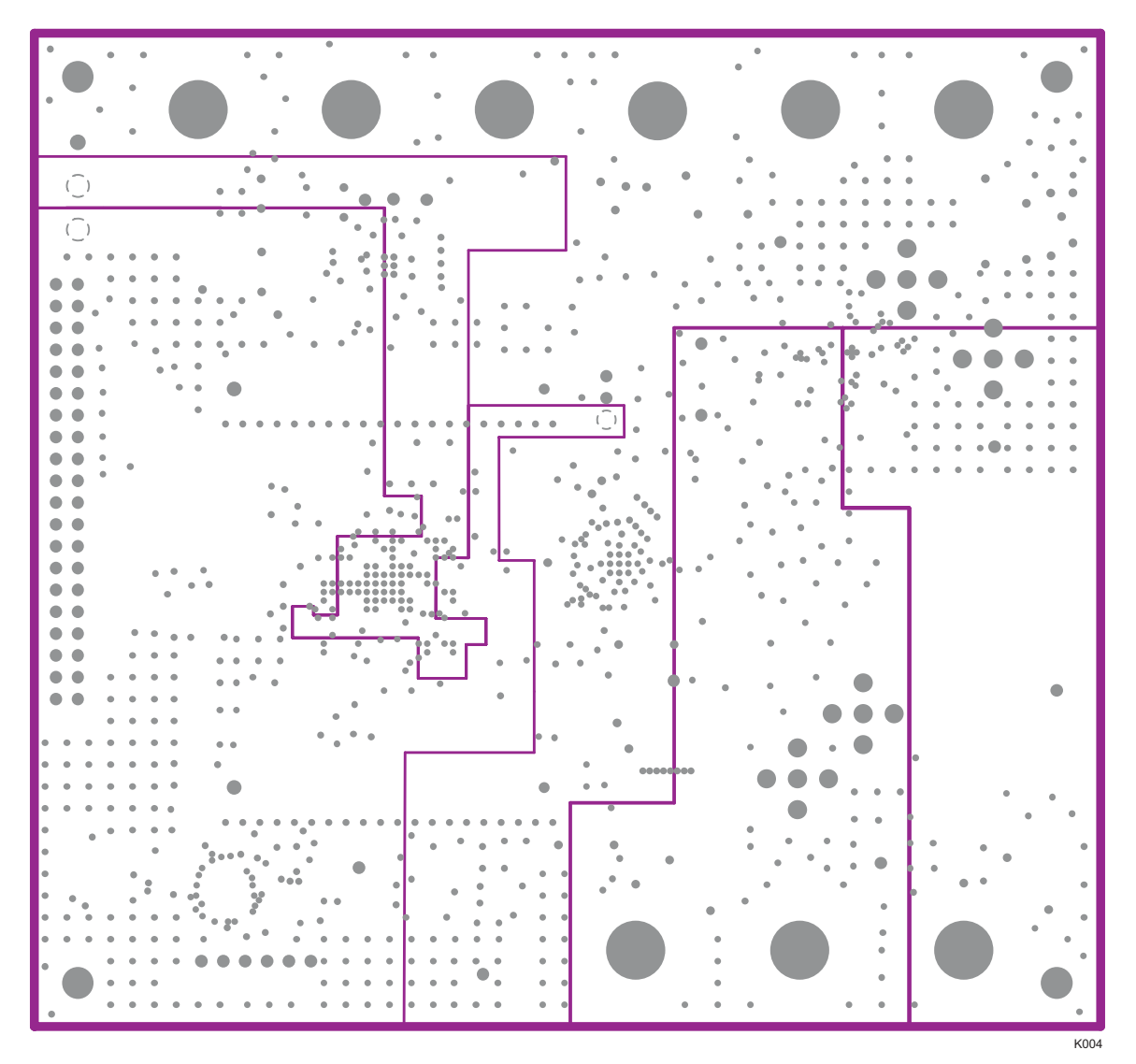

**Figure 7. Layer 4, Power Plane #2**

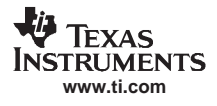

<span id="page-17-0"></span>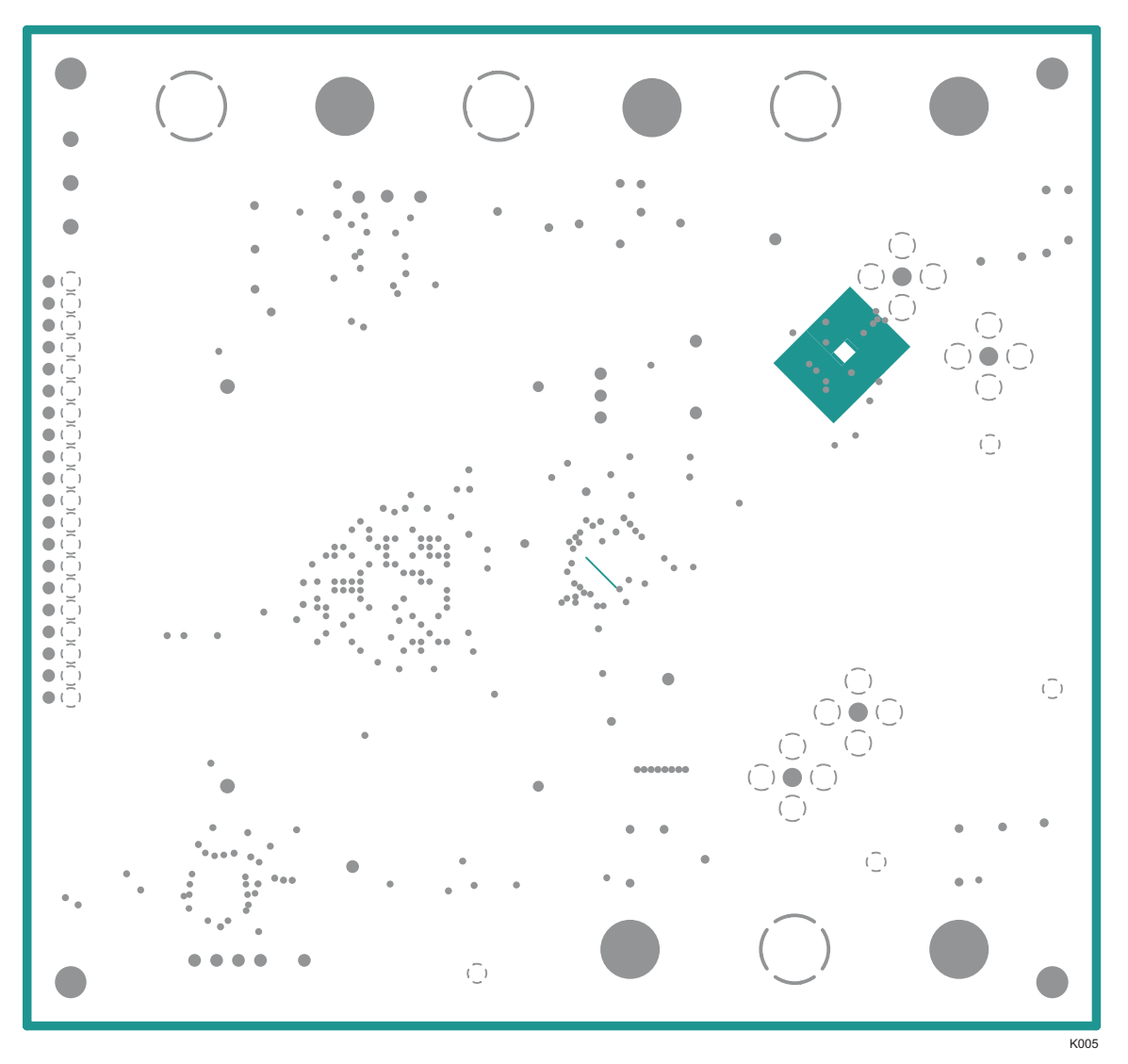

**Figure 8. Layer 5, Ground Plane**

<span id="page-18-0"></span>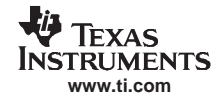

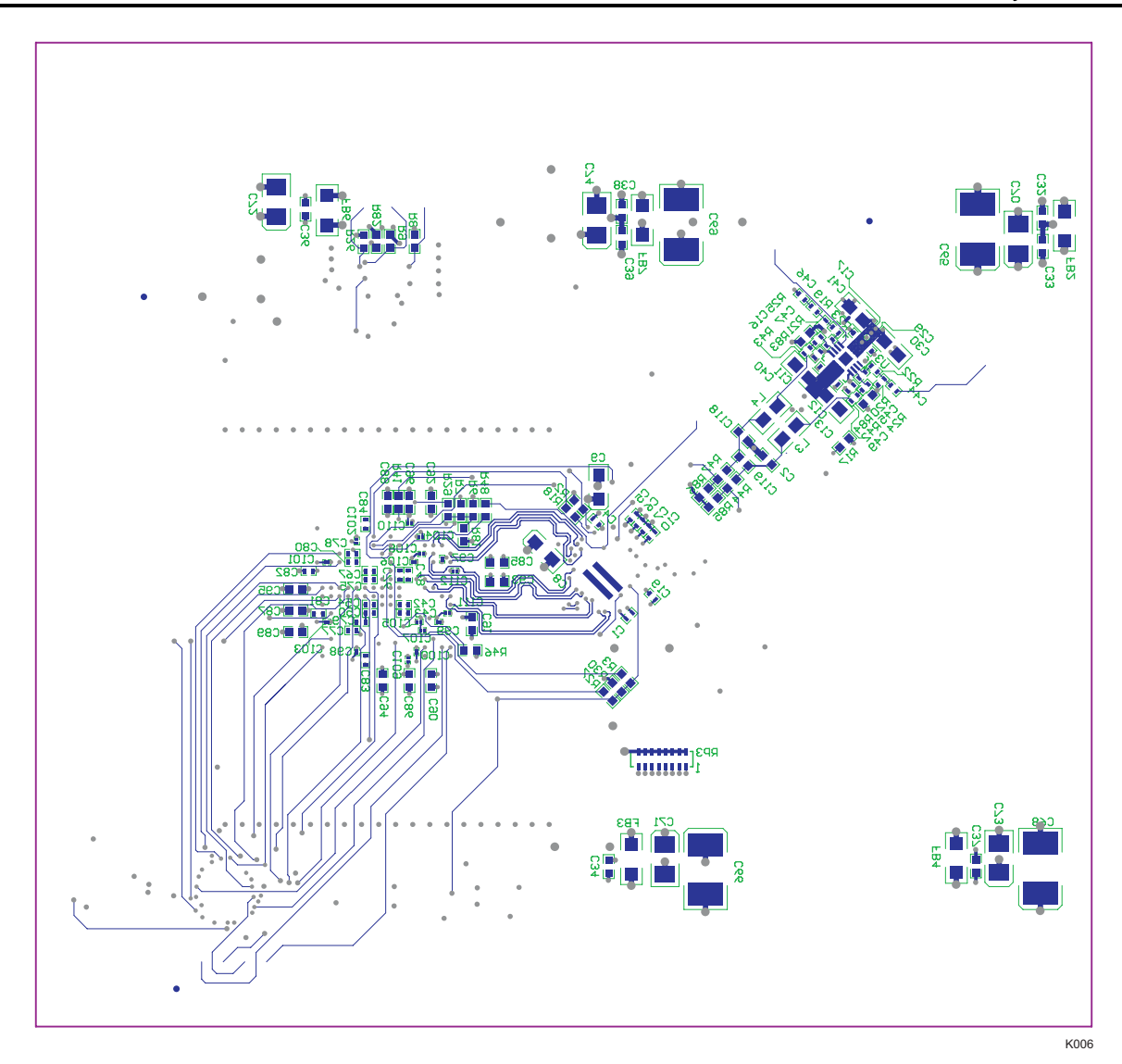

**Figure 9. Layer 6, Bottom Layer**

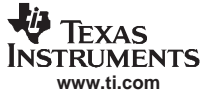

## <span id="page-19-0"></span>**5.2 Bill of Materials**

<span id="page-20-0"></span>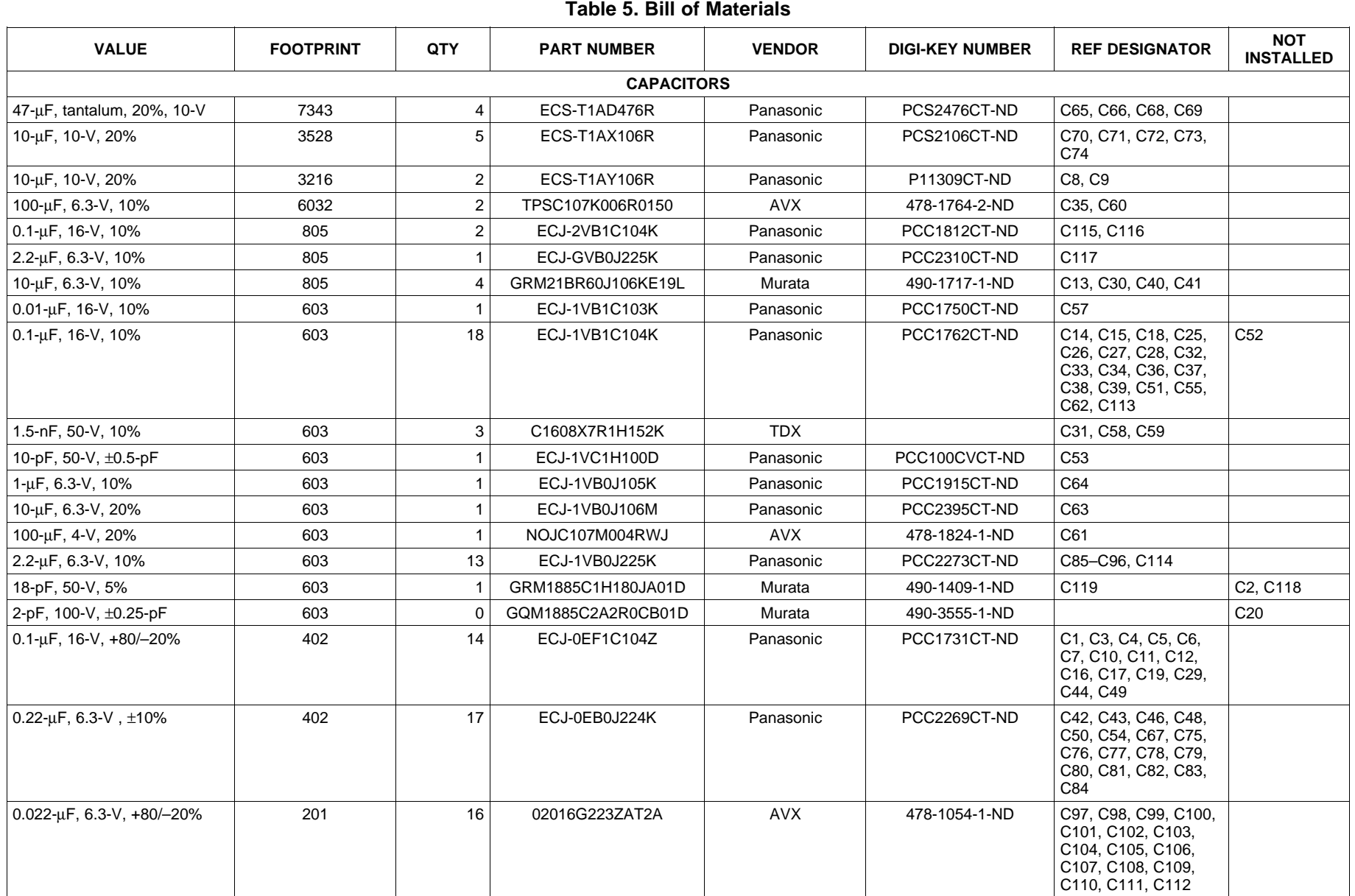

## **Table 5. Bill of Materials (continued)**

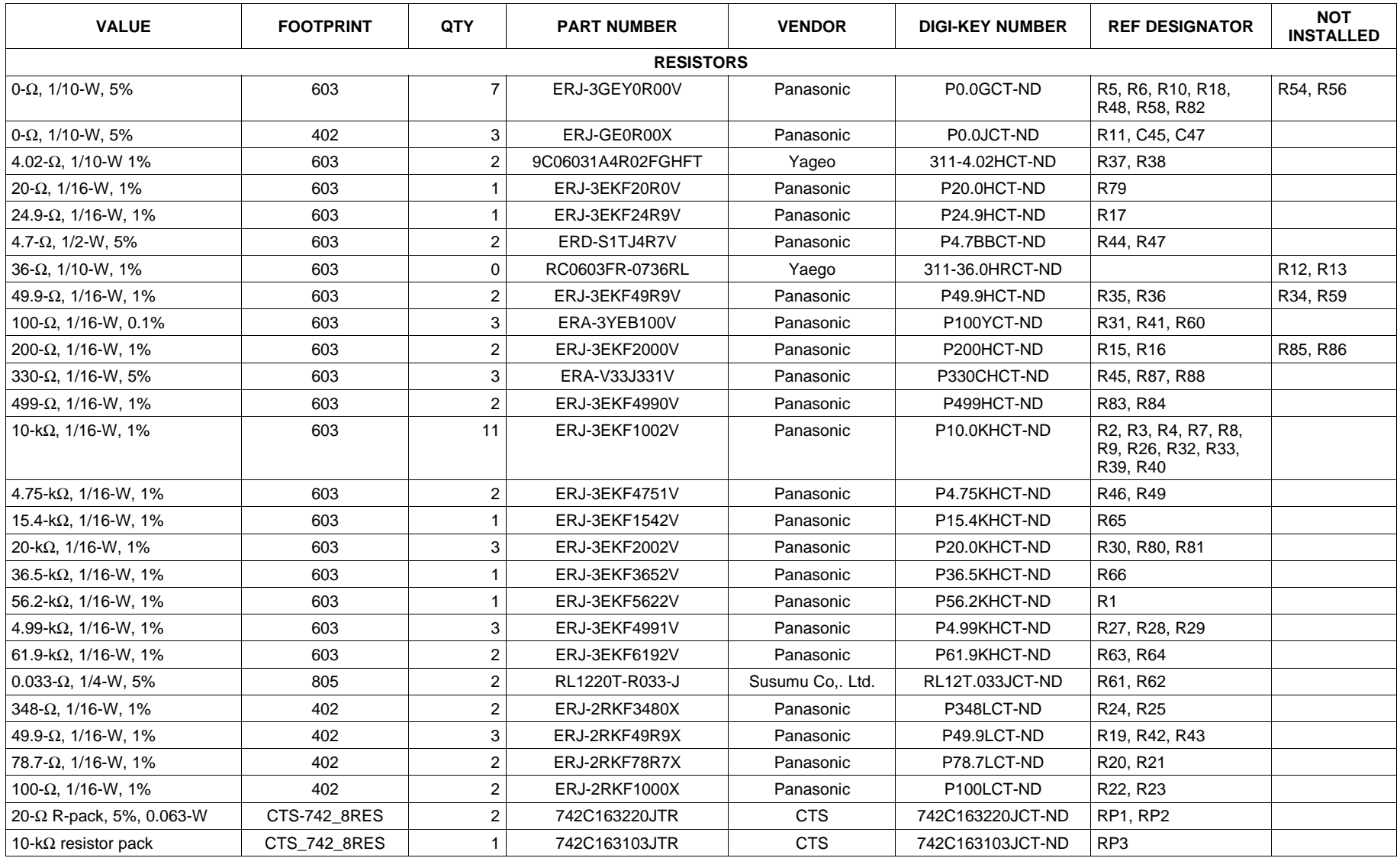

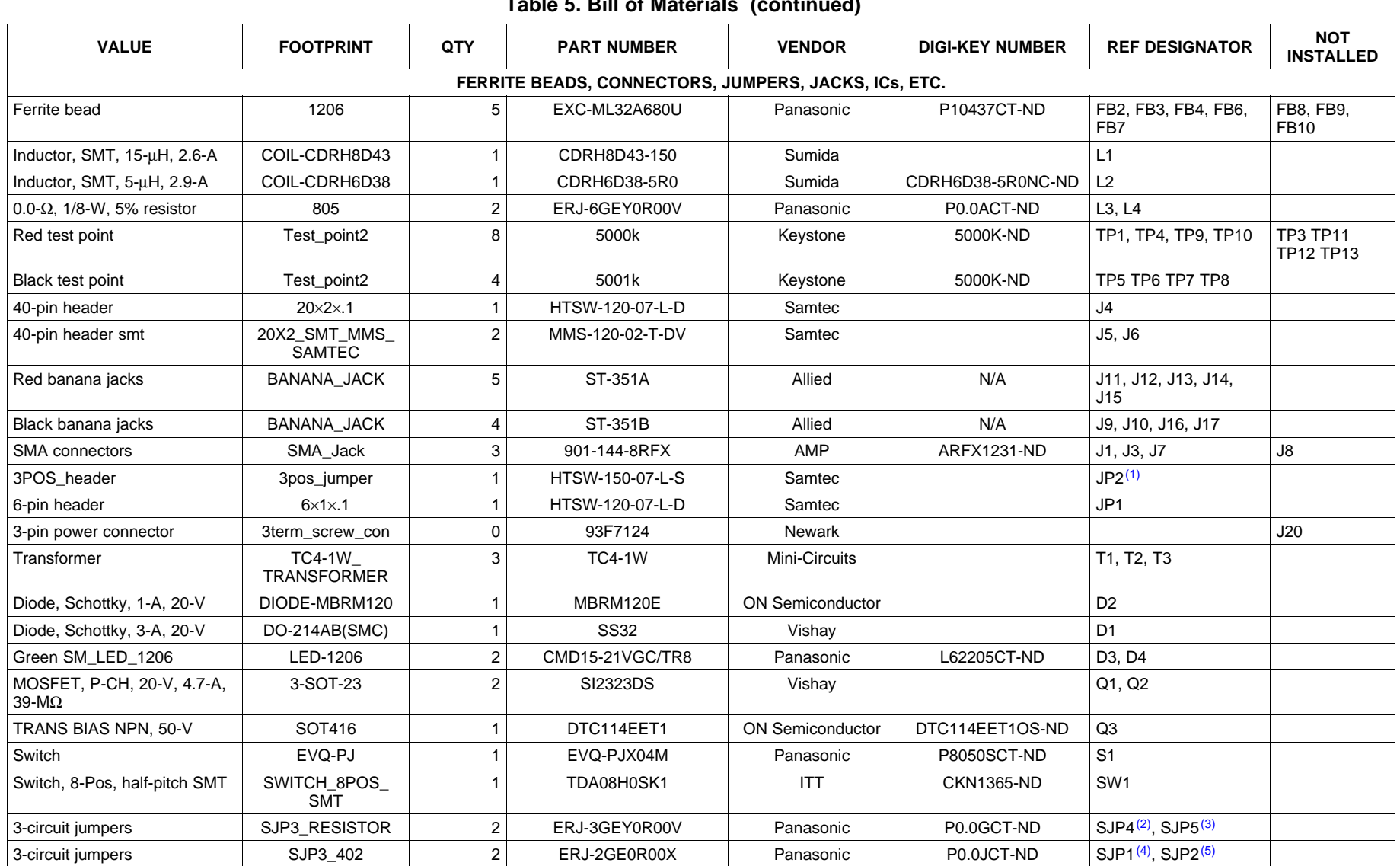

**Table 5. Bill of Materials (continued)**

(1) Add jumper for JP2 between pins 1 to 2.<br>(2) Add jumper for SJP4 between pins 2 and

(2) Add jumper for SJP4 between pins 2 and 3 (use a 0- $\Omega$  resistor to short pins).<br>(3) Add jumper for SJP5 between pins 2 and 3 (use a 0-Q resistor to short pins).

(3) Add jumper for SJP5 between pins 2 and 3 (use a 0- $\Omega$  resistor to short pins).<br>(4) Add jumper for SJP1 between pins 1 and 2 (use a 0- $\Omega$  resistor to short pins).

<sup>(4)</sup> Add jumper for SJP1 between pins 1 and 2 (use a 0-Ω resistor to short pins).

<sup>(5)</sup> Add jumper for SJP2 between pins 1 and 2 (use a 0-Ω resistor to short pins).

## **Table 5. Bill of Materials (continued)**

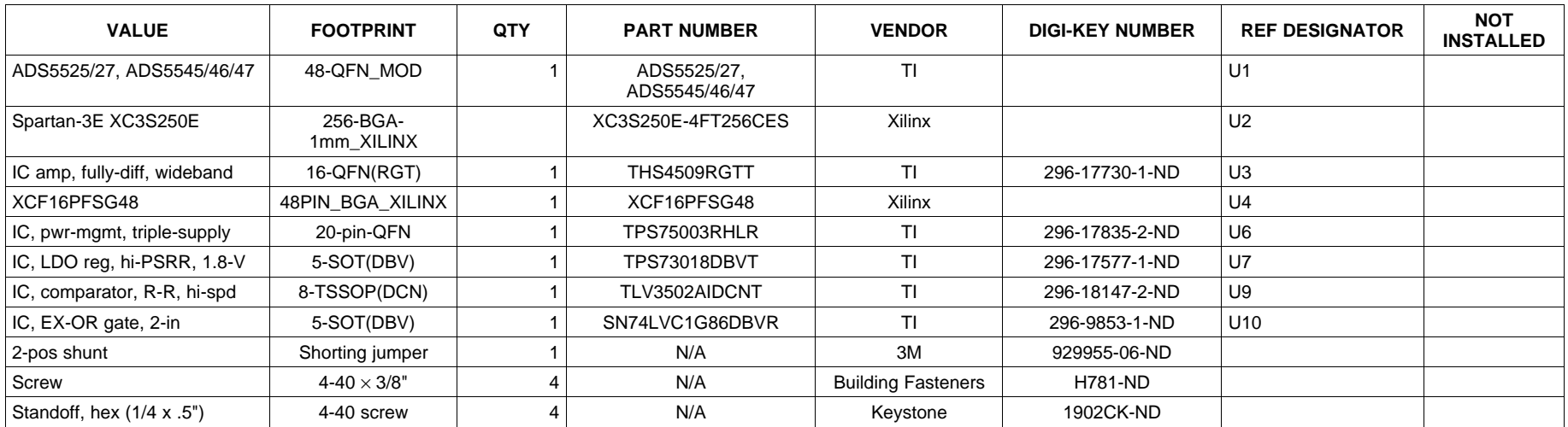

<span id="page-24-0"></span>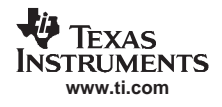

## **5.3 PCB Schematics**

The schematics for the EVM are on the following pages.

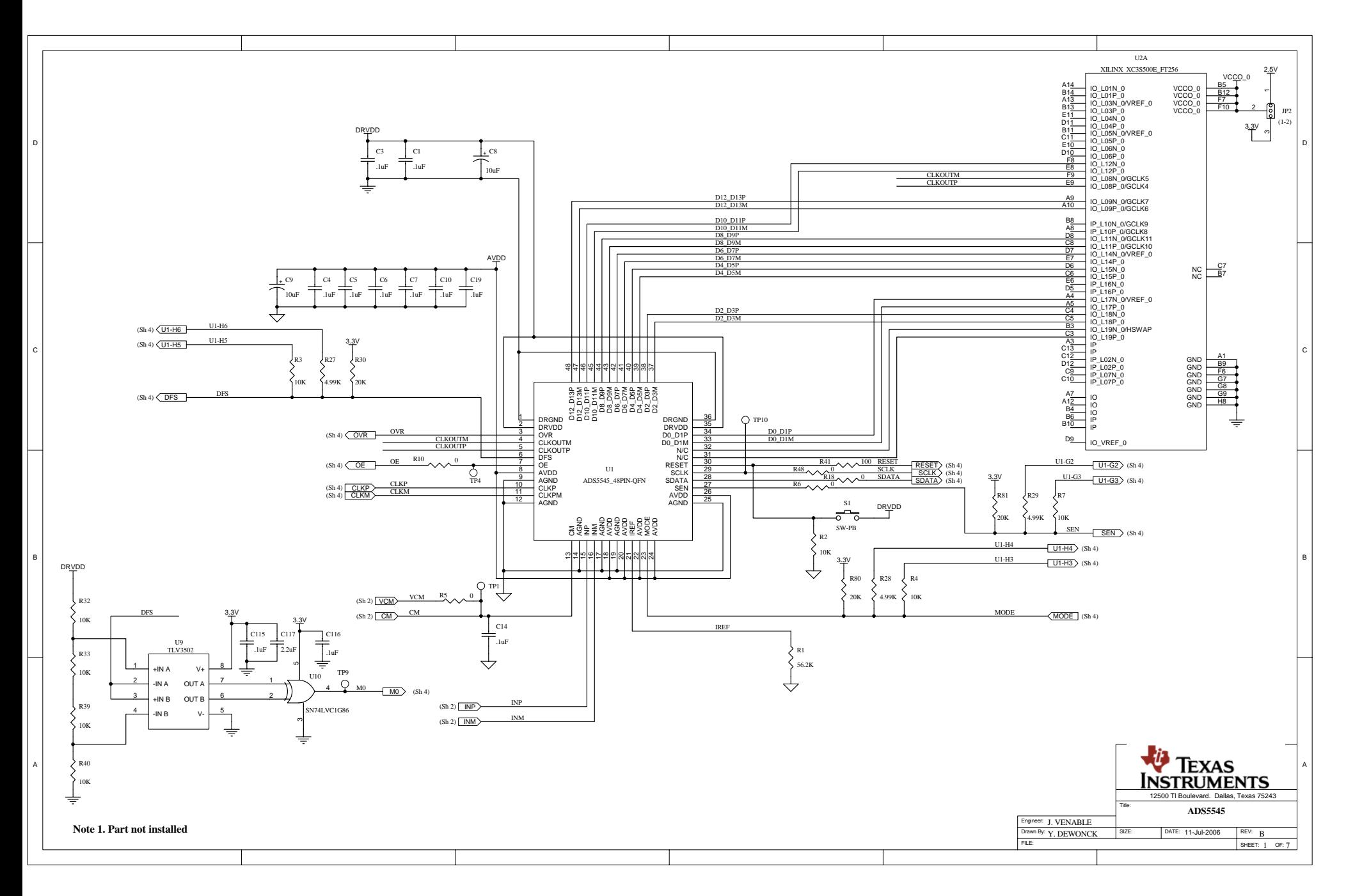

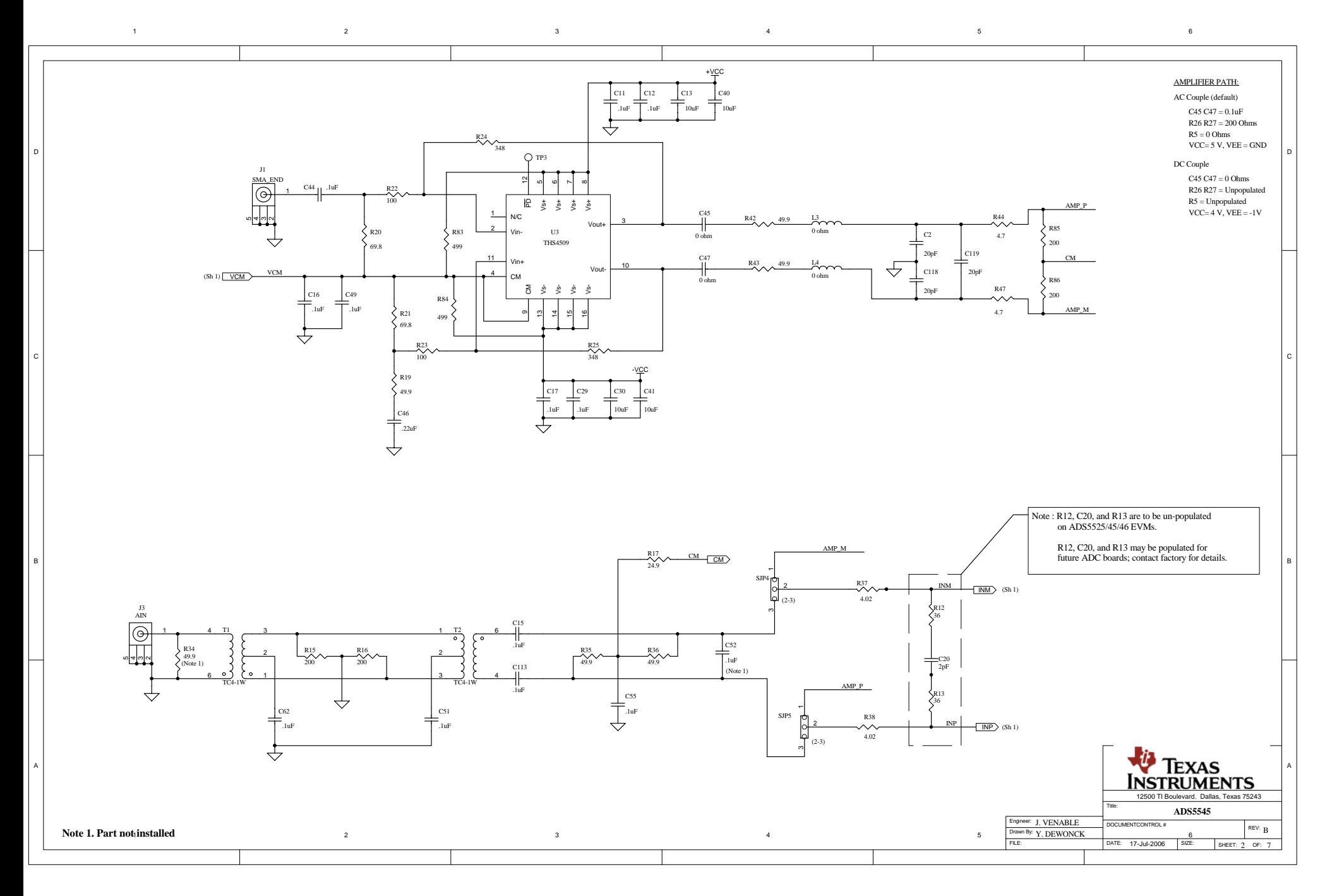

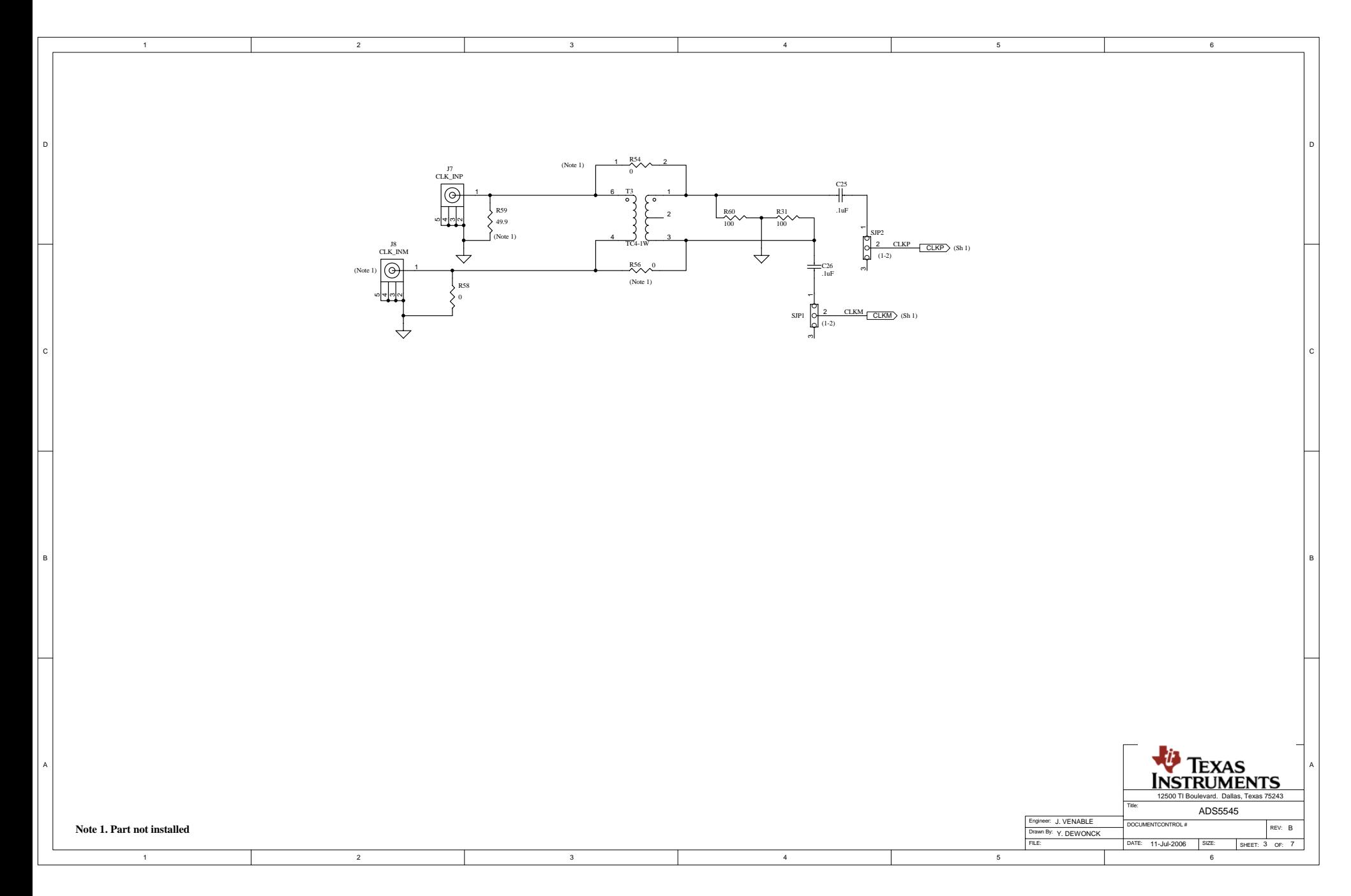

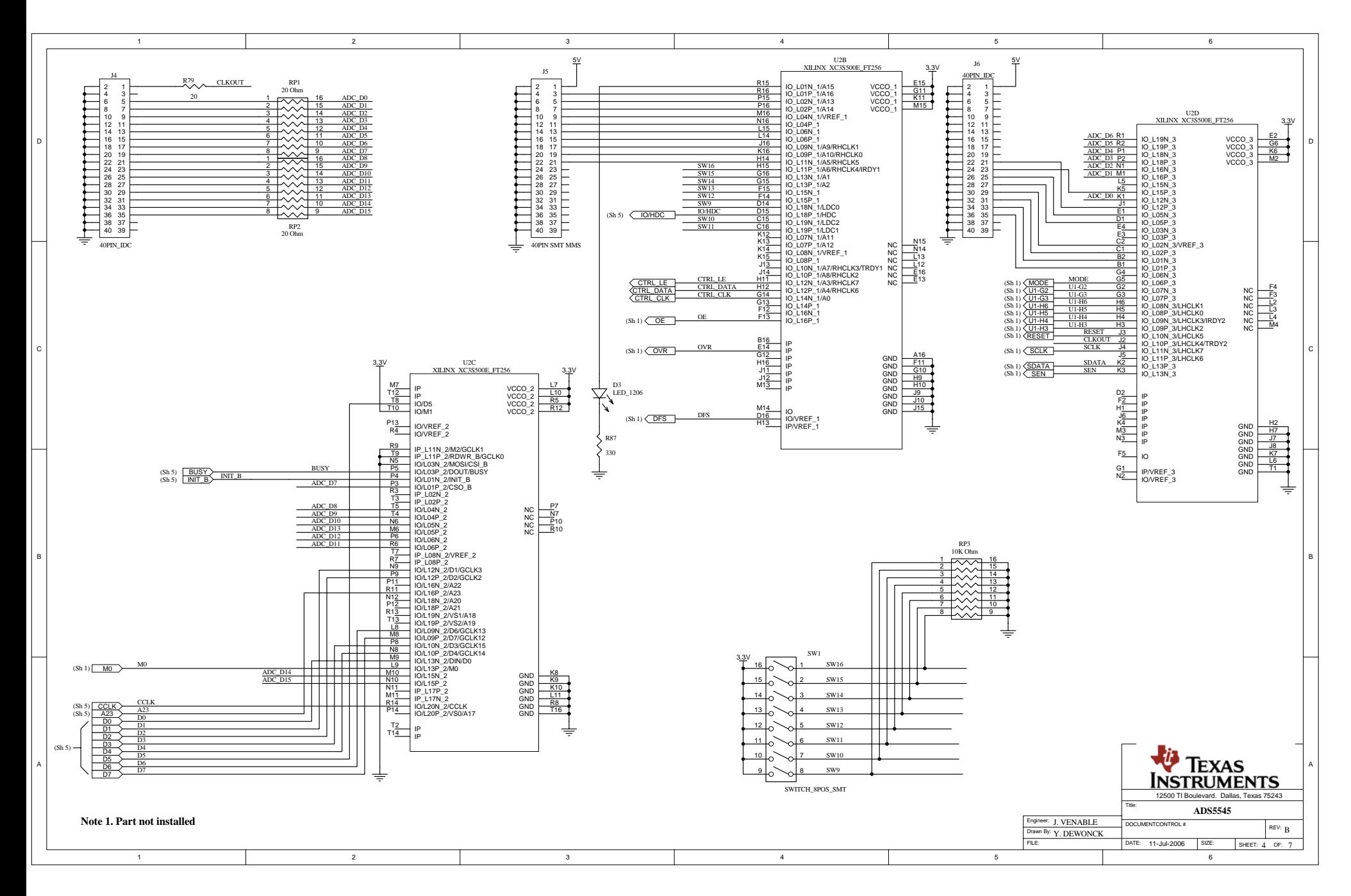

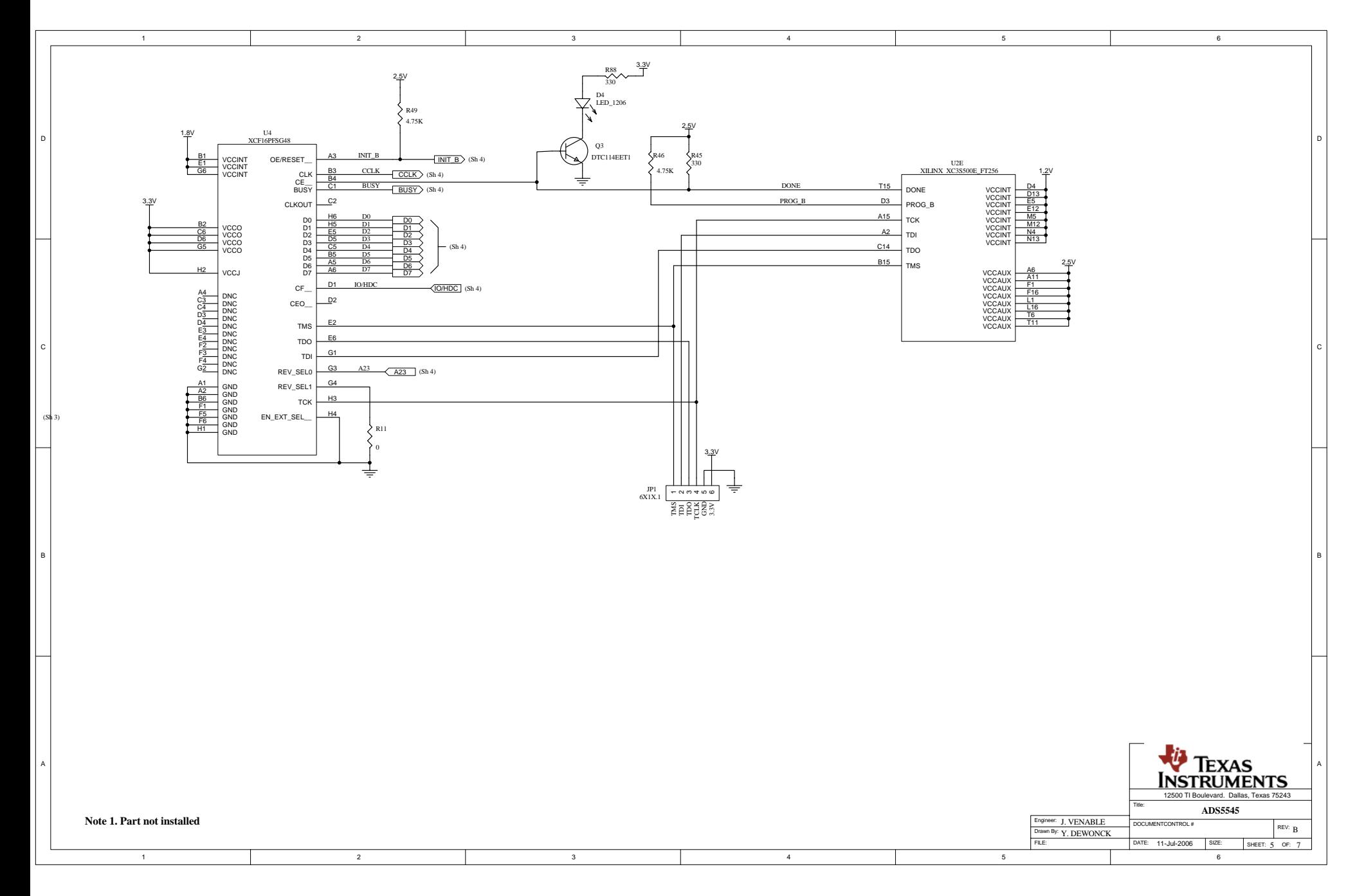

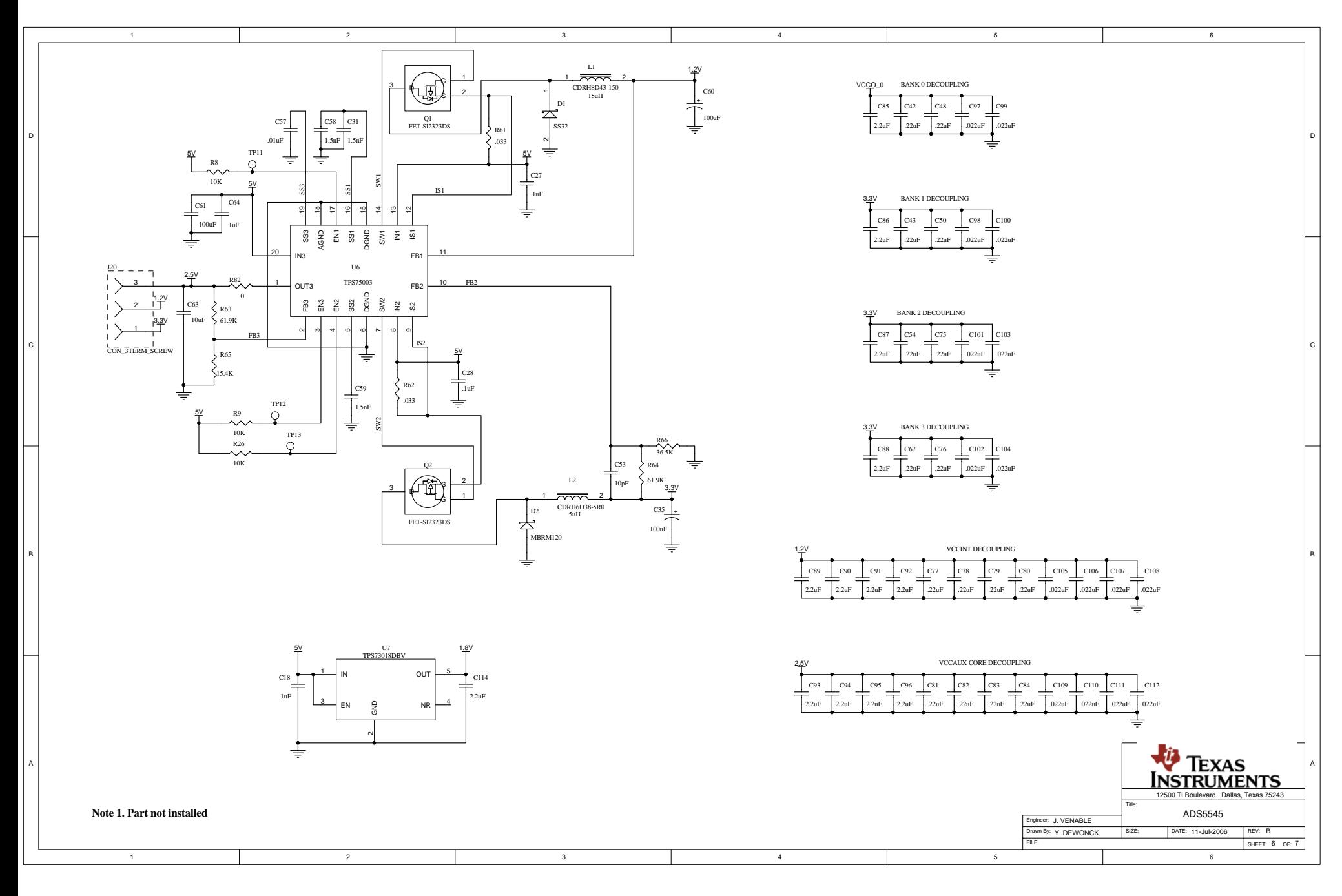

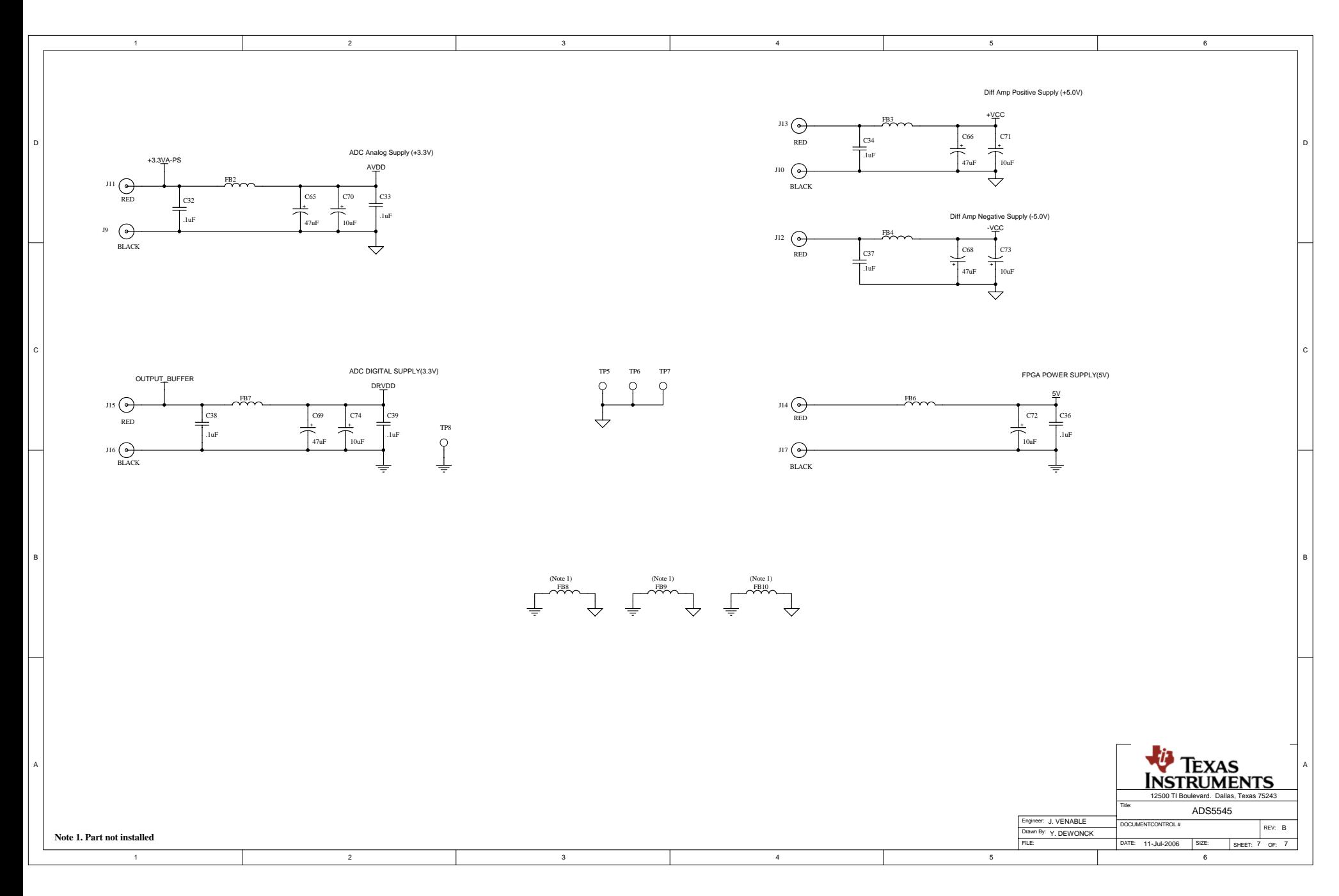

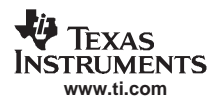

## **EVALUATION BOARD/KIT IMPORTANT NOTICE**

Texas Instruments (TI) provides the enclosed product(s) under the following conditions:

This evaluation board/kit is intended for use for **ENGINEERING DEVELOPMENT, DEMONSTRATION, OR EVALUATION PURPOSES ONLY** and is not considered by TI to be <sup>a</sup> finished end-product fit for general consumer use. Persons handling the product(s) must have electronics training and observe good engineering practice standards. As such, the goods being provided are not intended to be complete in terms of required design-, marketing-, and/or manufacturing-related protective considerations, including product safety and environmental measures typically found in end products that incorporate such semiconductor components or circuit boards. This evaluation board/kit does not fall within the scope of the European Union directives regarding electromagnetic compatibility, restricted substances (RoHS), recycling (WEEE), FCC, CE or UL, and therefore may not meet the technical requirements of these directives or other related directives.

Should this evaluation board/kit not meet the specifications indicated in the User's Guide, the board/kit may be returned within 30 days from the date of delivery for <sup>a</sup> full refund. THE FOREGOING WARRANTY IS THE EXCLUSIVE WARRANTY MADE BY SELLER TO BUYER AND IS IN LIEU OF ALL OTHER WARRANTIES, EXPRESSED, IMPLIED, OR STATUTORY, INCLUDING ANY WARRANTY OF MERCHANTABILITY OR FITNESS FOR ANY PARTICULAR PURPOSE.

The user assumes all responsibility and liability for proper and safe handling of the goods. Further, the user indemnifies TI from all claims arising from the handling or use of the goods. Due to the open construction of the product, it is the user's responsibility to take any and all appropriate precautions with regard to electrostatic discharge.

EXCEPT TO THE EXTENT OF THE INDEMNITY SET FORTH ABOVE, NEITHER PARTY SHALL BE LIABLE TO THE OTHER FOR ANY INDIRECT, SPECIAL, INCIDENTAL, OR CONSEQUENTIAL DAMAGES.

TI currently deals with <sup>a</sup> variety of customers for products, and therefore our arrangement with the user **is not exclusive.**

## TI assumes **no liability for applications assistance, customer product design, software performance, or infringement of patents or services described herein.**

Please read the User's Guide and, specifically, the Warnings and Restrictions notice in the User's Guide prior to handling the product. This notice contains important safety information about temperatures and voltages. For additional information on TI's environmental and/or safety programs, please contact the TI application engineer or visit [www.ti.com/esh](http://www.ti.com/esh).

No license is granted under any patent right or other intellectual property right of TI covering or relating to any machine, process, or combination in which such TI products or services might be or are used.

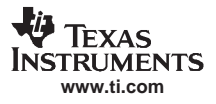

## **FCC Warning**

This evaluation board/kit is intended for use for **ENGINEERING DEVELOPMENT, DEMONSTRATION, OR EVALUATION PURPOSES ONLY** and is not considered by TI to be <sup>a</sup> finished end-product fit for general consumer use. It generates, uses, and can radiate radio frequency energy and has not been tested for compliance with the limits of computing devices pursuant to part 15 of FCC rules, which are designed to provide reasonable protection against radio frequency interference. Operation of this equipment in other environments may cause interference with radio communications, in which case the user at his own expense will be required to take whatever measures may be required to correct this interference.

Mailing Address: Texas Instruments, Post Office Box 655303, Dallas, Texas 75265 Copyright © 2006, Texas Instruments Incorporated

## **EVM WARNINGS AND RESTRICTIONS**

It is important to operate this EVM within the AVDD voltage range of –0.3 V to 3.8 V and the DVDD voltage range of –0.3 V to 3.8 V.

Exceeding the specified input range may cause unexpected operation and/or irreversible damage to the EVM. If there are questions concerning the input range, please contact <sup>a</sup> TI field representative prior to connecting the input power.

Applying loads outside of the specified output range may result in unintended operation and/or possible permanent damage to the EVM. Please consult the EVM User's Guide prior to connecting any load to the EVM output. If there is uncertainty as to the load specification, please contact <sup>a</sup> TI field representative.

During normal operation, some circuit components may have case temperatures greater than 25°C. The EVM is designed to operate properly with certain components above 50°C as long as the input and output ranges are maintained. These components include but are not limited to linear regulators, switching transistors, pass transistors, and current sense resistors. These types of devices can be identified using the EVM schematic located in the EVM User's Guide. When placing measurement probes near these devices during operation, please be aware that these devices may be very warm to the touch.

Mailing Address: Texas Instruments, Post Office Box 655303, Dallas, Texas 75265 Copyright © 2006, Texas Instruments Incorporated

#### **IMPORTANT NOTICE**

Texas Instruments Incorporated and its subsidiaries (TI) reserve the right to make corrections, modifications, enhancements, improvements, and other changes to its products and services at any time and to discontinue any product or service without notice. Customers should obtain the latest relevant information before placing orders and should verify that such information is current and complete. All products are sold subject to TI's terms and conditions of sale supplied at the time of order acknowledgment.

TI warrants performance of its hardware products to the specifications applicable at the time of sale in accordance with TI's standard warranty. Testing and other quality control techniques are used to the extent TI deems necessary to support this warranty. Except where mandated by government requirements, testing of all parameters of each product is not necessarily performed.

TI assumes no liability for applications assistance or customer product design. Customers are responsible for their products and applications using TI components. To minimize the risks associated with customer products and applications, customers should provide adequate design and operating safeguards.

TI does not warrant or represent that any license, either express or implied, is granted under any TI patent right, copyright, mask work right, or other TI intellectual property right relating to any combination, machine, or process in which TI products or services are used. Information published by TI regarding third-party products or services does not constitute a license from TI to use such products or services or a warranty or endorsement thereof. Use of such information may require a license from a third party under the patents or other intellectual property of the third party, or a license from TI under the patents or other intellectual property of TI.

Reproduction of information in TI data books or data sheets is permissible only if reproduction is without alteration and is accompanied by all associated warranties, conditions, limitations, and notices. Reproduction of this information with alteration is an unfair and deceptive business practice. TI is not responsible or liable for such altered documentation.

Resale of TI products or services with statements different from or beyond the parameters stated by TI for that product or service voids all express and any implied warranties for the associated TI product or service and is an unfair and deceptive business practice. TI is not responsible or liable for any such statements.

Following are URLs where you can obtain information on other Texas Instruments products and application solutions:

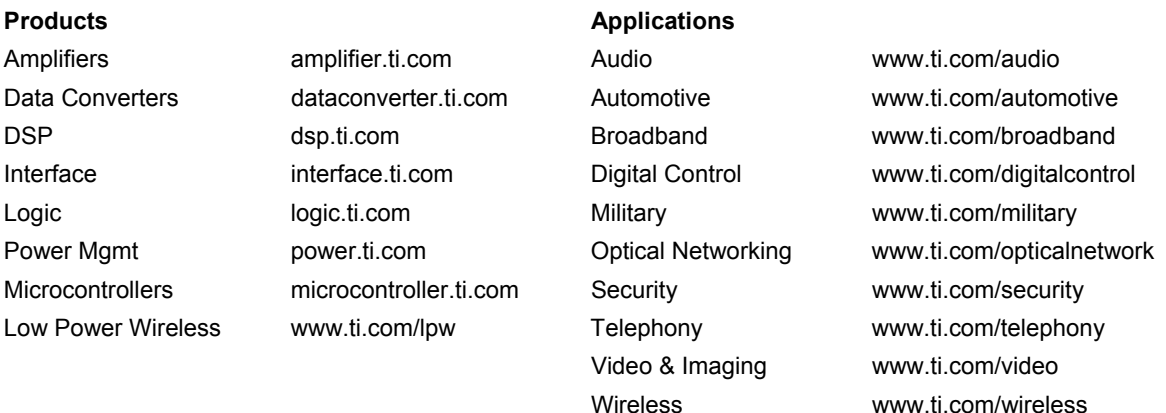

Mailing Address: Texas Instruments Post Office Box 655303 Dallas, Texas 75265

Copyright © 2007, Texas Instruments Incorporated

Free Manuals Download Website [http://myh66.com](http://myh66.com/) [http://usermanuals.us](http://usermanuals.us/) [http://www.somanuals.com](http://www.somanuals.com/) [http://www.4manuals.cc](http://www.4manuals.cc/) [http://www.manual-lib.com](http://www.manual-lib.com/) [http://www.404manual.com](http://www.404manual.com/) [http://www.luxmanual.com](http://www.luxmanual.com/) [http://aubethermostatmanual.com](http://aubethermostatmanual.com/) Golf course search by state [http://golfingnear.com](http://www.golfingnear.com/)

Email search by domain

[http://emailbydomain.com](http://emailbydomain.com/) Auto manuals search

[http://auto.somanuals.com](http://auto.somanuals.com/) TV manuals search

[http://tv.somanuals.com](http://tv.somanuals.com/)